## Після авторизації на у системі переходимо у вкладку Дисципліни вільного вибору  $\Rightarrow$  на 2023 – 2024 н.р.

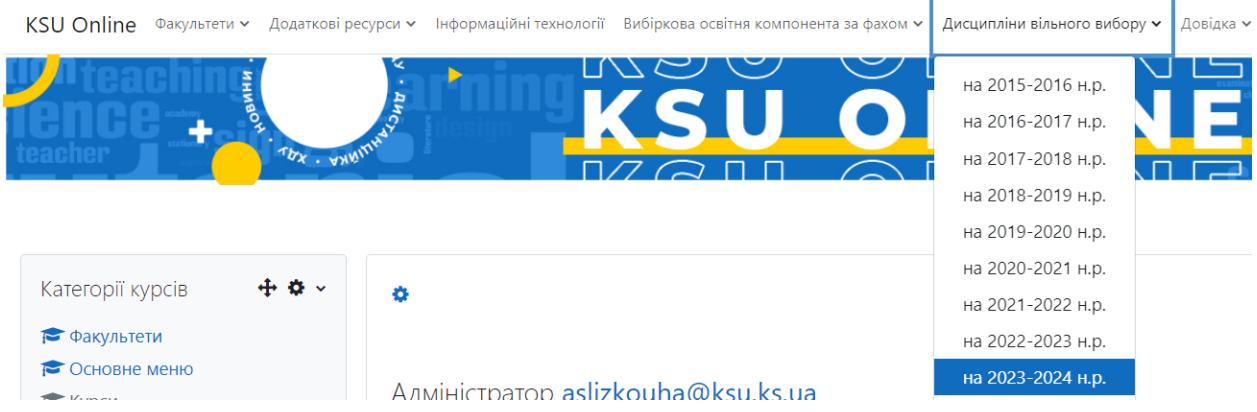

Переходимо на сторінку Основне голосування, та переходимо на Денну форму навчання або заочну форму навчання

- Основне голосування
	- 2. Дисципліни вільного вибору на 2023-2024 н.р. Денна форма навчання
	- 2. Дисципліни вільного вибору на 2023-2024 н.р. Заочна форма навчання

Переголосування

Голосування за дисципліни загального циклу. Відділ аспірантури та докторантури →

Потрапляємо вперше на сторінку дисциплін вільного вибору, та натискаємо Зареєструвати мене

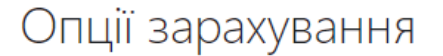

Дисципліни вільного вибору на 2023-2024 н.р. Денна форма навчання +

• Самореєстрація (Student)

Кодове слово не потрібне

Зареєструвати мене

Вдруге потрапляємо на сторінку дисциплін вільного вибору де розміщені презентації та опитування

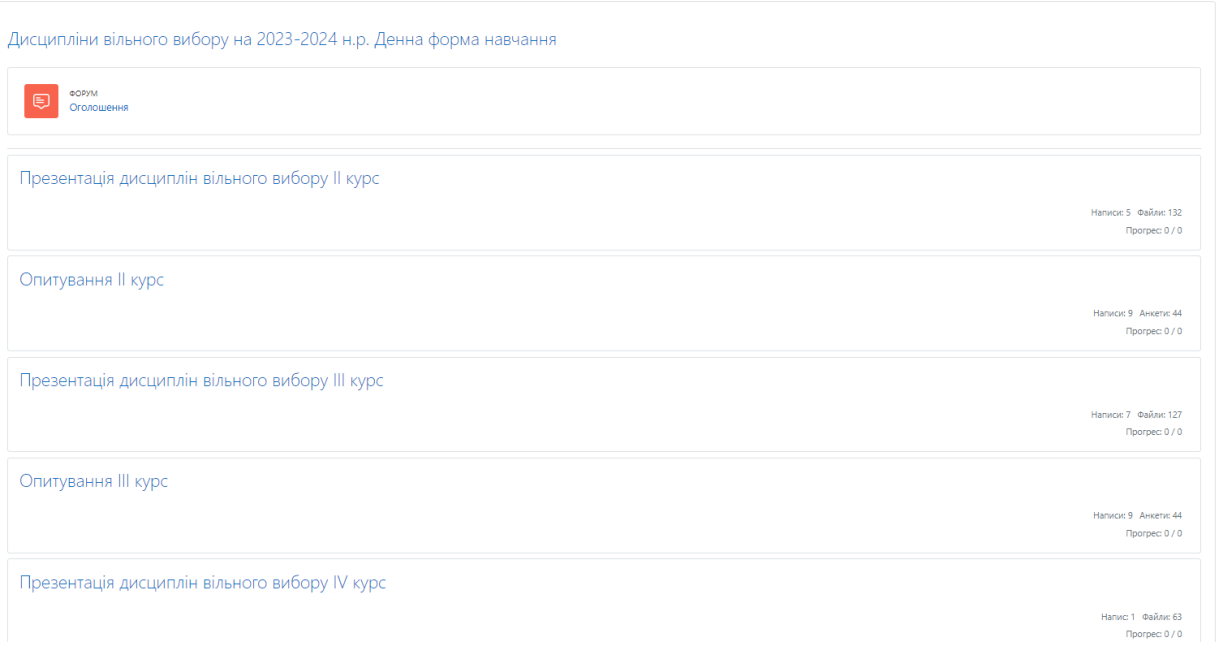

Необхідно перейти до курсу на якому ви навчаєтесь, та обрати дисципліни загального циклу. Наприклад IІ курс переглянути усі блоки презентації

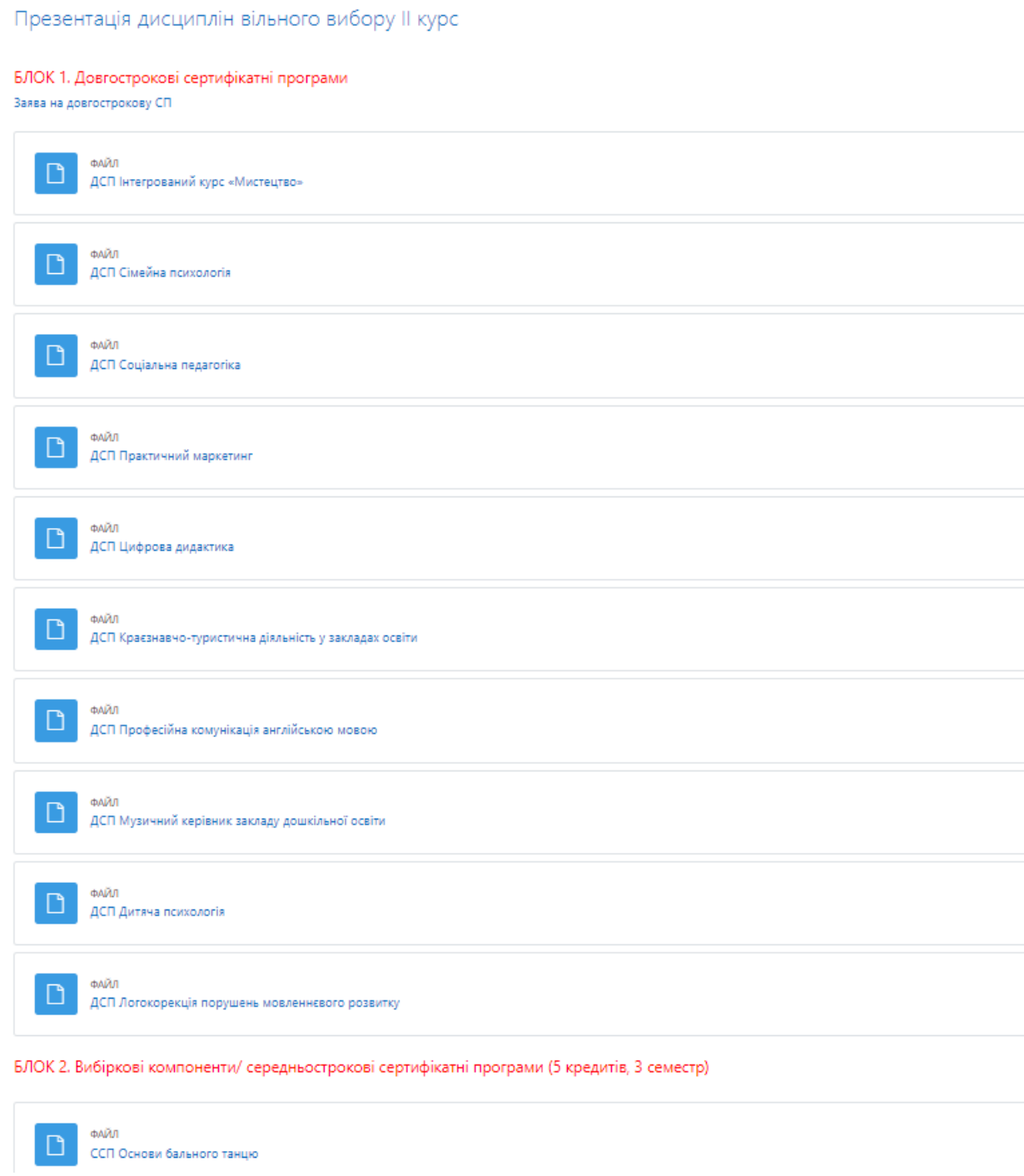

Після перегляду презентацій дисциплін переходимо до низу сторінки та натискаємо Опитування ІІ курс

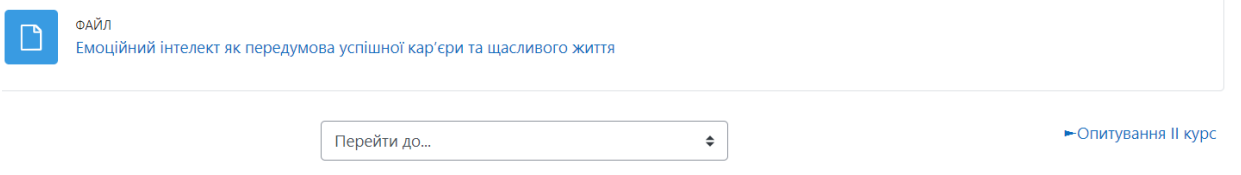

Опинились на сторінці з опитуваннями

## Опитування II курс

Бізнесу і права

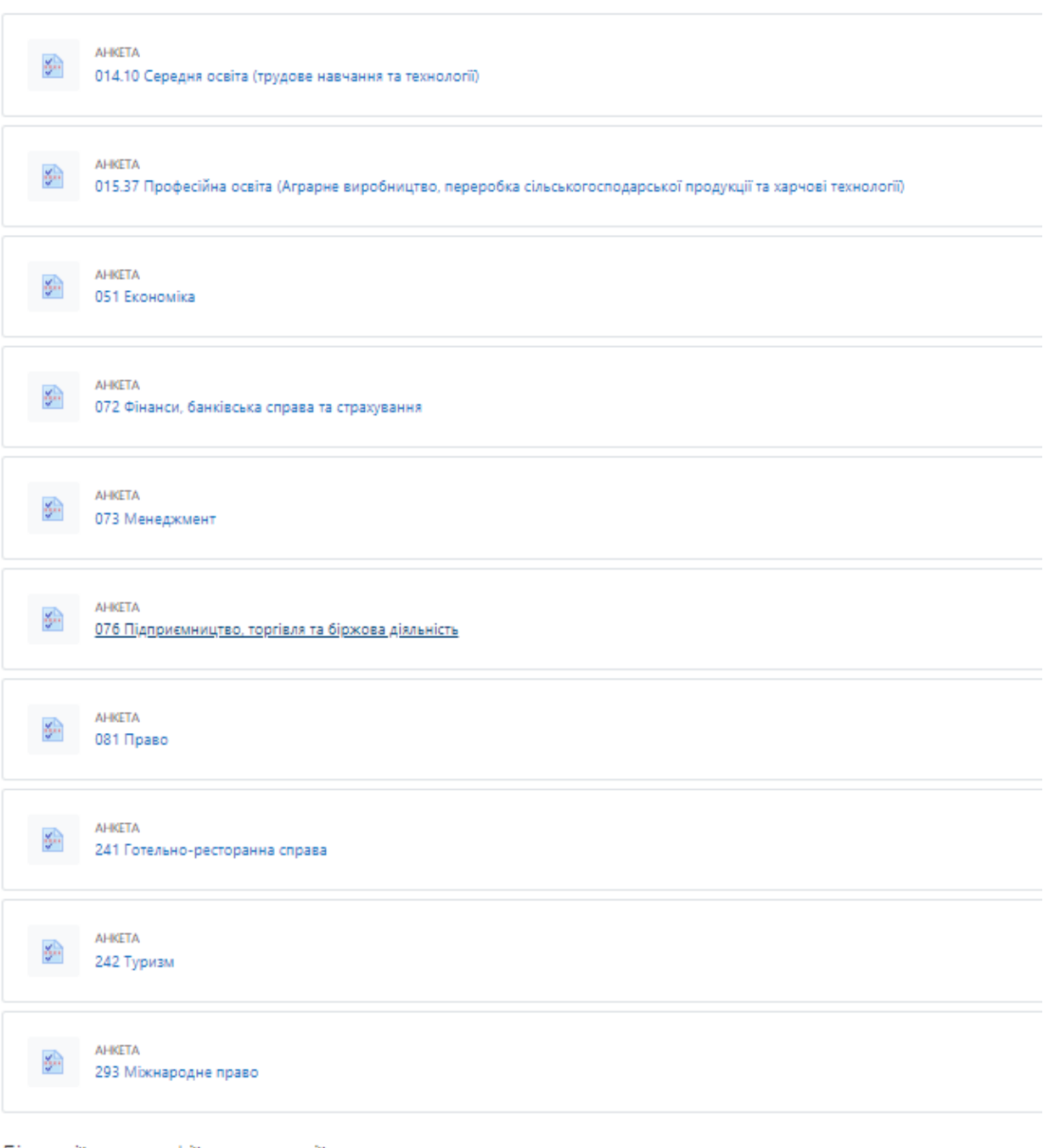

Біології, географії та екології

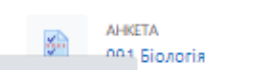

знаходимо факультет та освітню програму на якій навчаєтесь та натискаємо на опитування

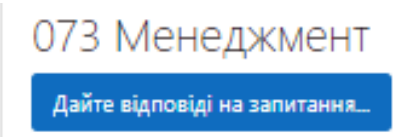

## Натискаємо дати відповідь на запитання.

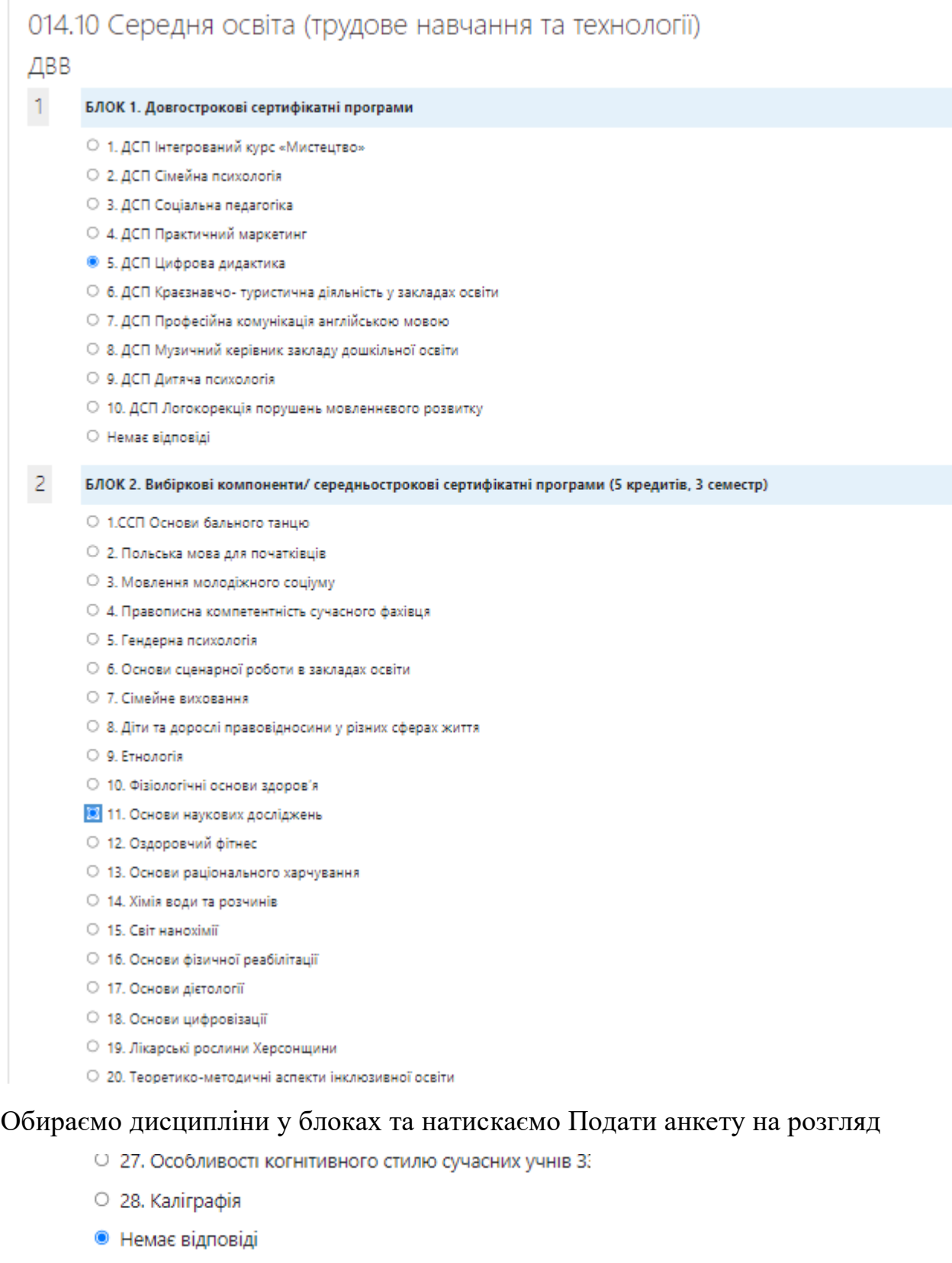

Подати анкету на розгляд

Після чого система вкаже що ваша відповідь збережена

Дякуємо за заповнення цієї анкети.

Продовжити